# Im Stadtarchiv München online

## recherchieren

*von Ulrich Bähr*

### 1 Zusammenfassung

Man kann im Stadtarchiv München online nach Urkunden recherchieren. Tatsächlich lesen kann man die Urkunden nur im Lesesaal des Archivs. Um was es geht

#### 2 Dokumente Suchen

Zugang

Online in das Münchner Stadtarchiv kommen: <https://stadt.muenchen.de/rathaus/verwaltung/direktorium/stadtarchiv.html> und dort klicken auf

#### **Recherche im Stadtarchiv**

Recherche in den Beständen sowie Bestellmöglichkeiten

Dort dann klicken auf:

online-Archivkatalog  $\rightarrow$ 

Oder auch gleich direkt gehen zu: <https://stadtarchiv.muenchen.de/scopeQuery/suchinfo.aspx>

Drei Suchmöglichkeiten

- Im Online-Archivkatalog gibt es drei Suchmöglichkeiten:
	- Volltextsuche (quer über alle Metadaten)
	- Feldsuche (gezielt nach speziellen Metadaten)
	- Archivplansuche (über den Ablageort) [siehe dazu das Kapitel, Suchen über Archivplan<sup>®</sup> in diesem Text]

Volltextsuche

Mit der Volltextsuche kann man quer über alle Metadaten suchen: <https://stadtarchiv.muenchen.de/scopeQuery/volltextsuche.aspx>

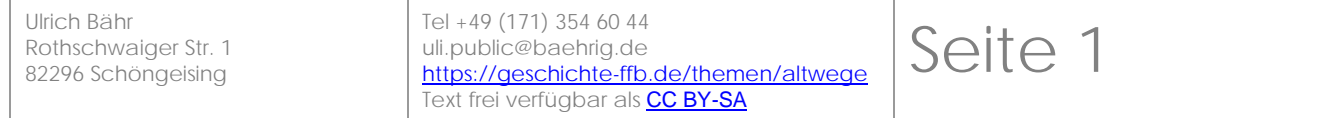

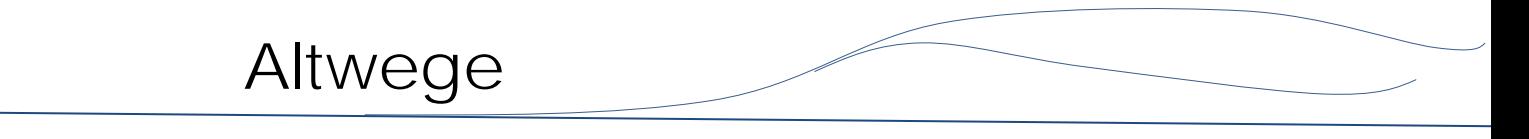

Laut Online-Hilfe gäbe es auch die Möglichkeit, sich anzumelden. Dann könnte man auch Suchresultate in eine "Mappe" legen. Leider geht das derzeit nicht. Es gibt keine Anmeldemöglichkeit. kein Anmelden

#### 2.1 Was man findet

Bilder

Manchmal sind in der Trefferliste Bilder. Die kann man ansehen, in dem man "In die Bildliste" wechselt:

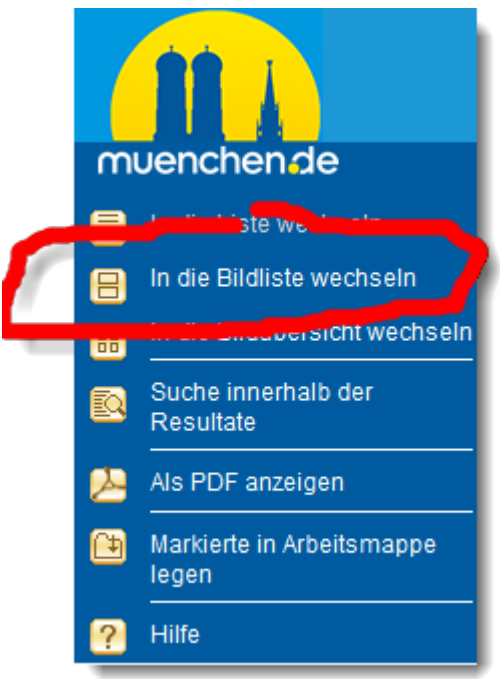

Dann kann man die Bilder sehen.

Eine interessante Quelle ist das Münchner Stadtadressbuch. Die Digitalisate der Stadtadressbücher ab 1803 sind in Google-Books. Ein bequemer Index ist [https://wiki.genealogy.net/Kategorie:Adressbuch\\_f%C3%BCr\\_M%C3%BCnchen](https://wiki.genealogy.net/Kategorie:Adressbuch_f%C3%BCr_M%C3%BCnchen) Die Akten des "Historischen Vereins von Oberbayern" sind auch im Stadtarchiv. Darunter sind auch Nachlässe, z. B. der [Nachlaß von Franz Seraphim Hartmann,](https://stadtarchiv.muenchen.de/scopeQuery/detail.aspx?id=264113) der sich als einer der Ersten mit der Geschichte des Landkreises Fürstenfeldbruck befaßte. Stadtadressbuch Nachlässe

#### 2.2 Was man nicht findet

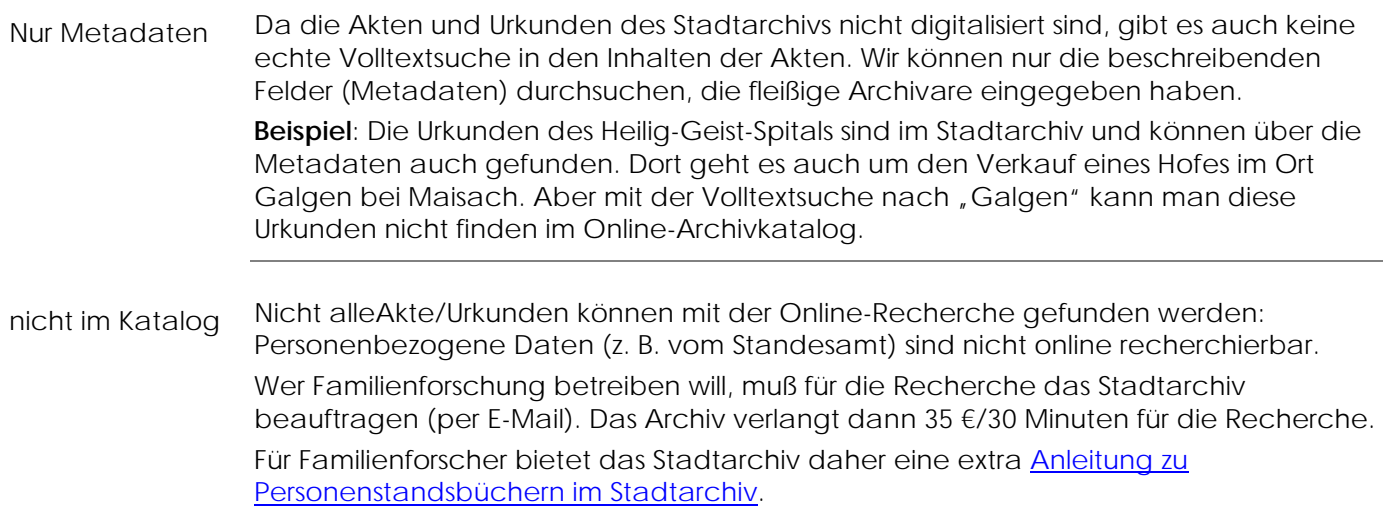

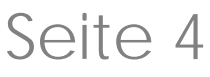

#### 2.3 Suchen über Archivplan

Archivplan

Mit der Archivplansuche kann man sich durch die Hierarchie der Ablage arbeiten. <https://stadtarchiv.muenchen.de/scopeQuery/archivplansuche.aspx>

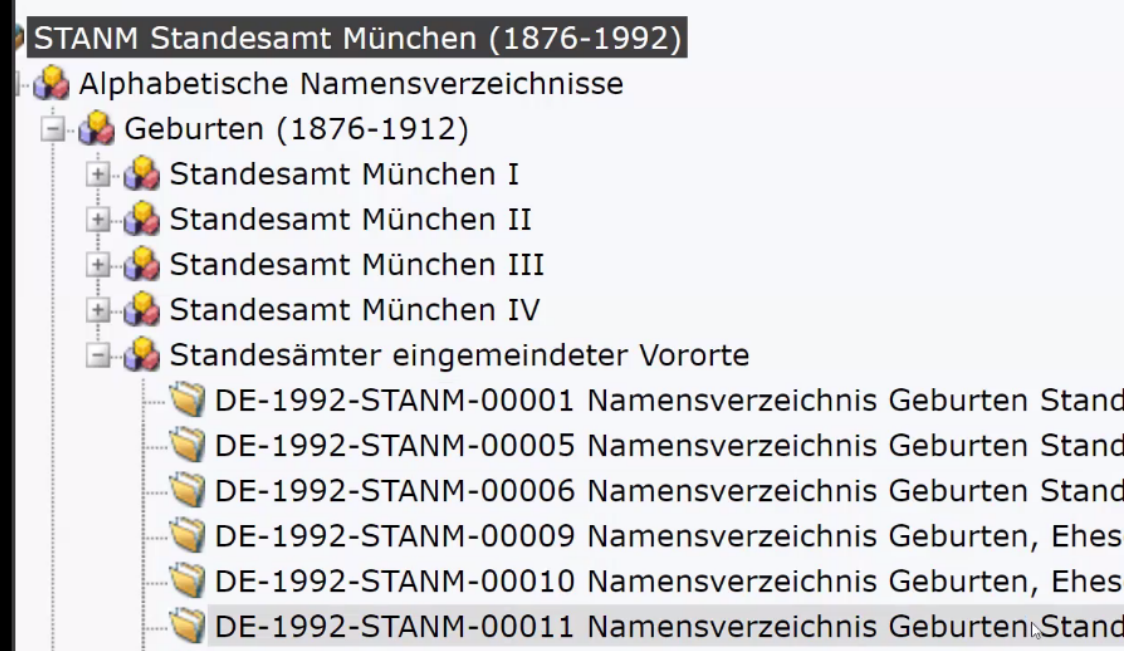

Ganz offensichtlich ist dabei nicht der gesamt Bestand erfaßt – viele Rubriken sind leer. Archivplan unvollständig

Archivplan erfordert Verwaltungswissen

Bei "*2. Akten und Amtsbücher*" muß man bedenken, daß einzelne Orte/Stadtteiel erst später zu München kamen. Die findet man dann unter "*2.2 Vororte und Eingemeindungen"*

Bei "2. Akten und Amtsbücher" muß man die Aufteilung der Aufgaben der Stadt auf einzelne Ämter kennen. Denn die Akten sind (meist) nach Ämtern sortiert. Es gibt aber auch einige thematische Rubriken (wie z. B. "Olympiapark").

## 3 Gefundene Dokumente anschauen

Dokumente einsehen

Das Stadtarchiv hat noch keine Akten digitalisiert.

Man muß sich immer die Signatur notieren und den Akt dann im Archiv in den Lesesaal liefern lassen. Man kann die Akten nur vor Ort einsehen.

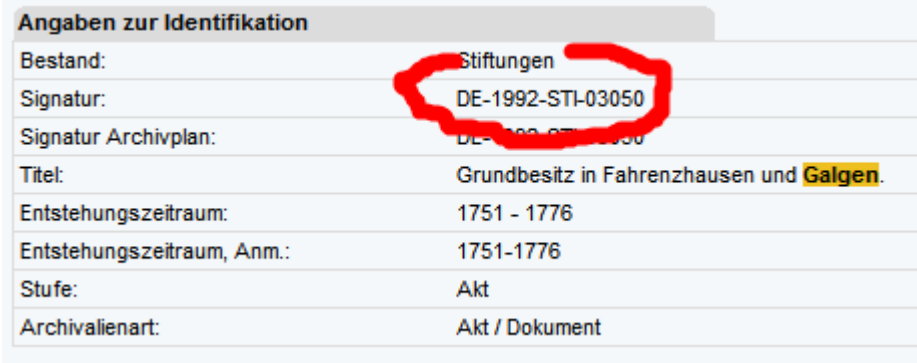